## ขั้นตอนการลงทะเบียน

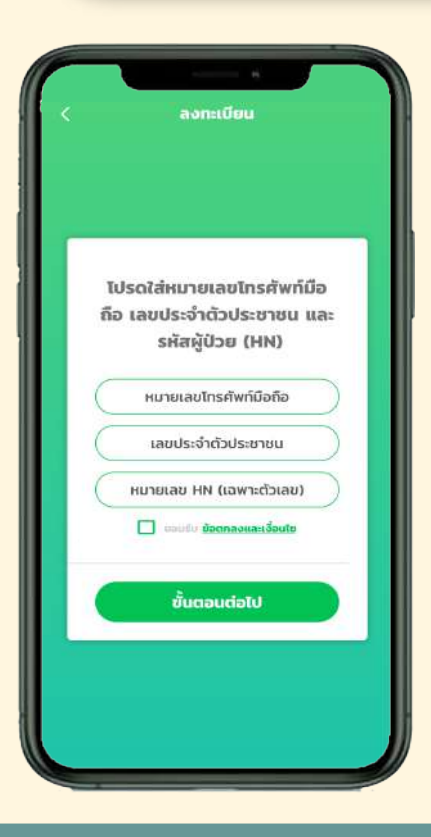

#### MESSAGES now ChulaCare<br>รหัส OTP ของคุณคือ 138619 (รหัสอ้างอิง: WIVC) รหัสยืนยันถูกส่งไปยัง หมายเลขโทรศัพท์มือถือ 0818394885 รหัสยืนยัน Ref : WIVC .<br>Tollolul ska ขั้นตอนต่อไป

### $($  1. กรอกข้อมูลผู้ป่วย  $\sim$   $($   $\sim$  2. กรอก OTP

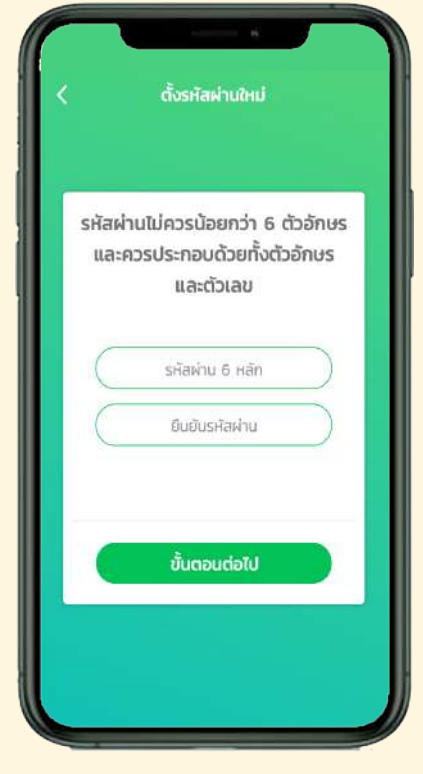

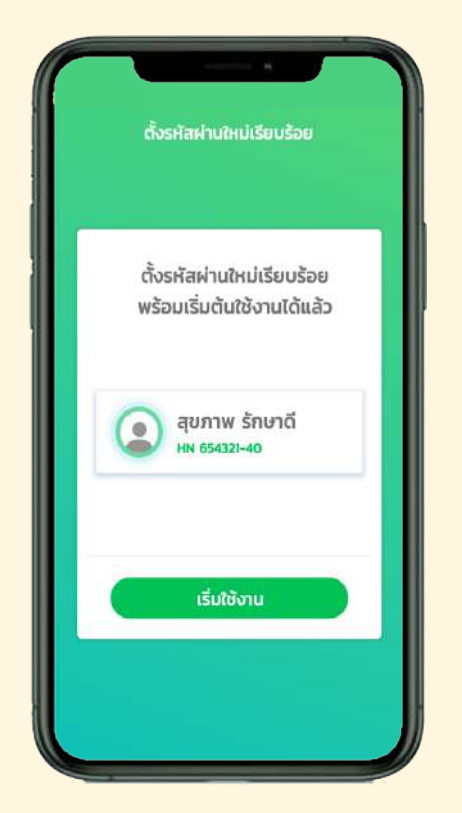

#### $3.$  กรอก Password  $\int$  4. ลงทะเบียนสำเร็จ

## ขั้นตอนกรณีลืม Password

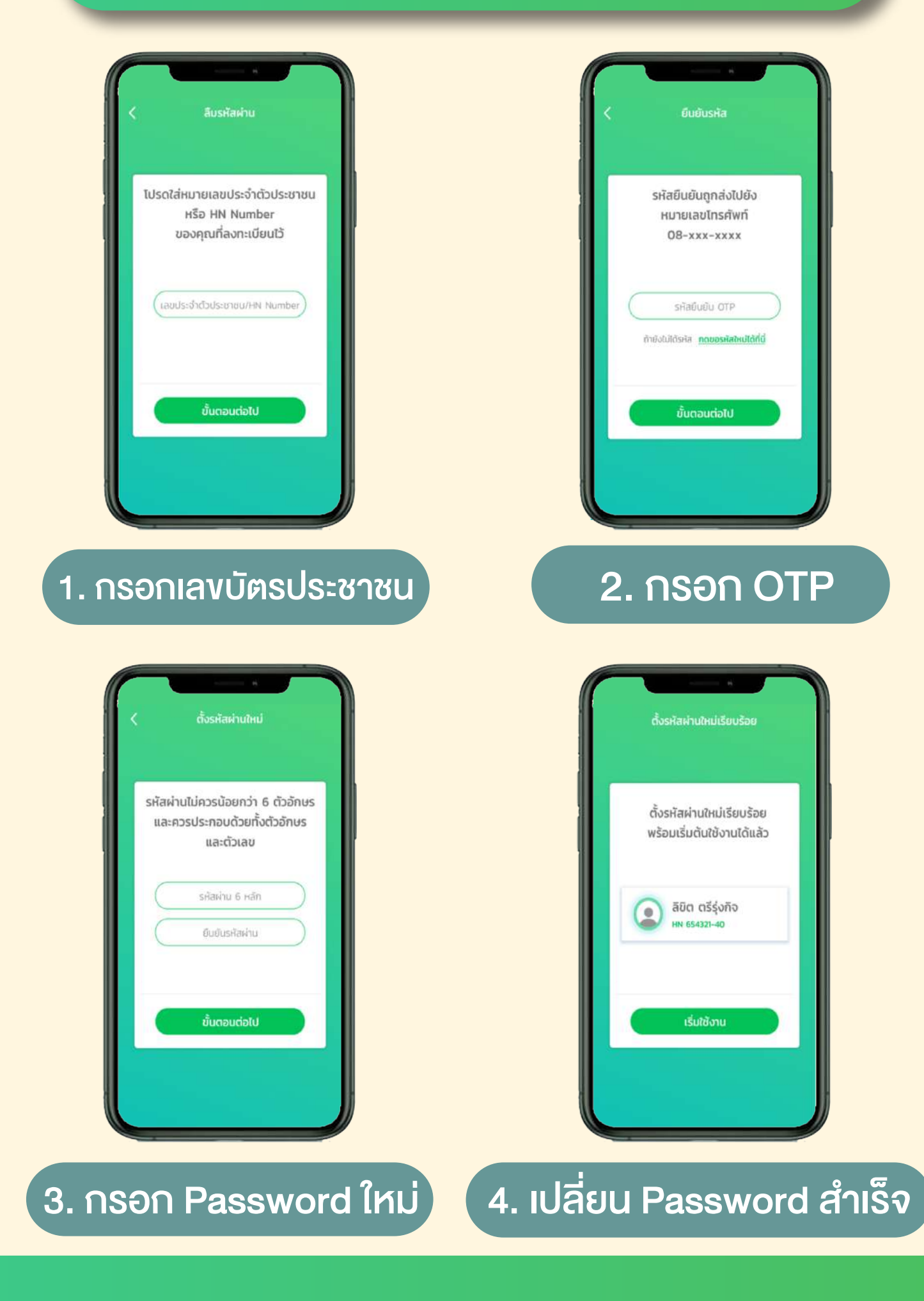

## ขั้นตอนเปลี่ยนเบอรโทรศัพท

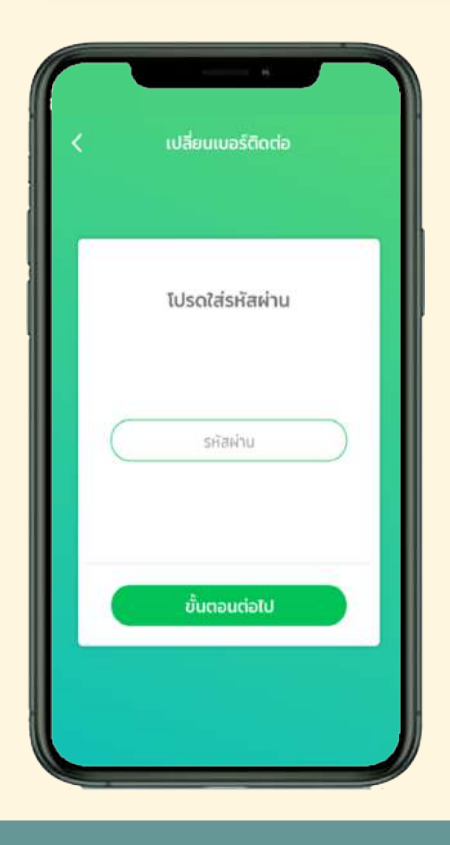

## ้เปลี่ยนเบอร์ติดต่อ ไปรดใส่หมายเลขโทรศัพท์ใหม่ หมายเลขไทรศัพท์ ชั้นตอนต่อไป

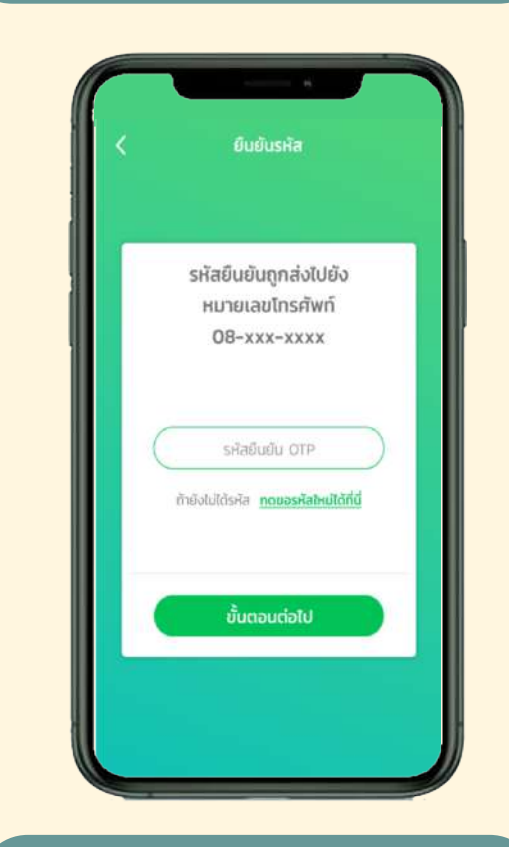

#### 1. กรอก Password 2. กรอกหมายเลขโทรศัพท์ใหม่

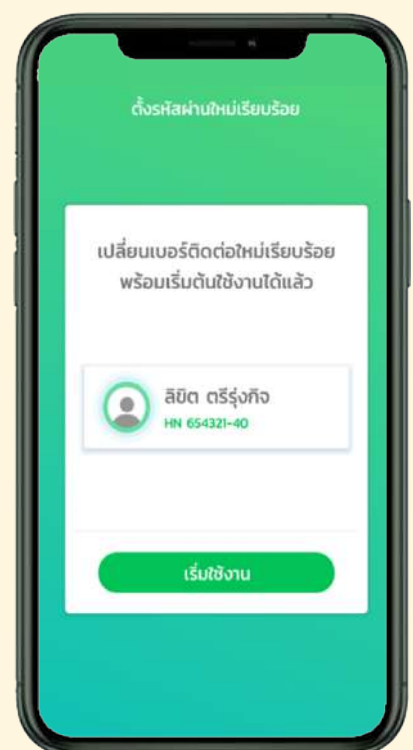

3. กรอก OTP 24. เปลี่ยนเบอร์โทรศัพท์สำเร็จ

# การตั้งคา

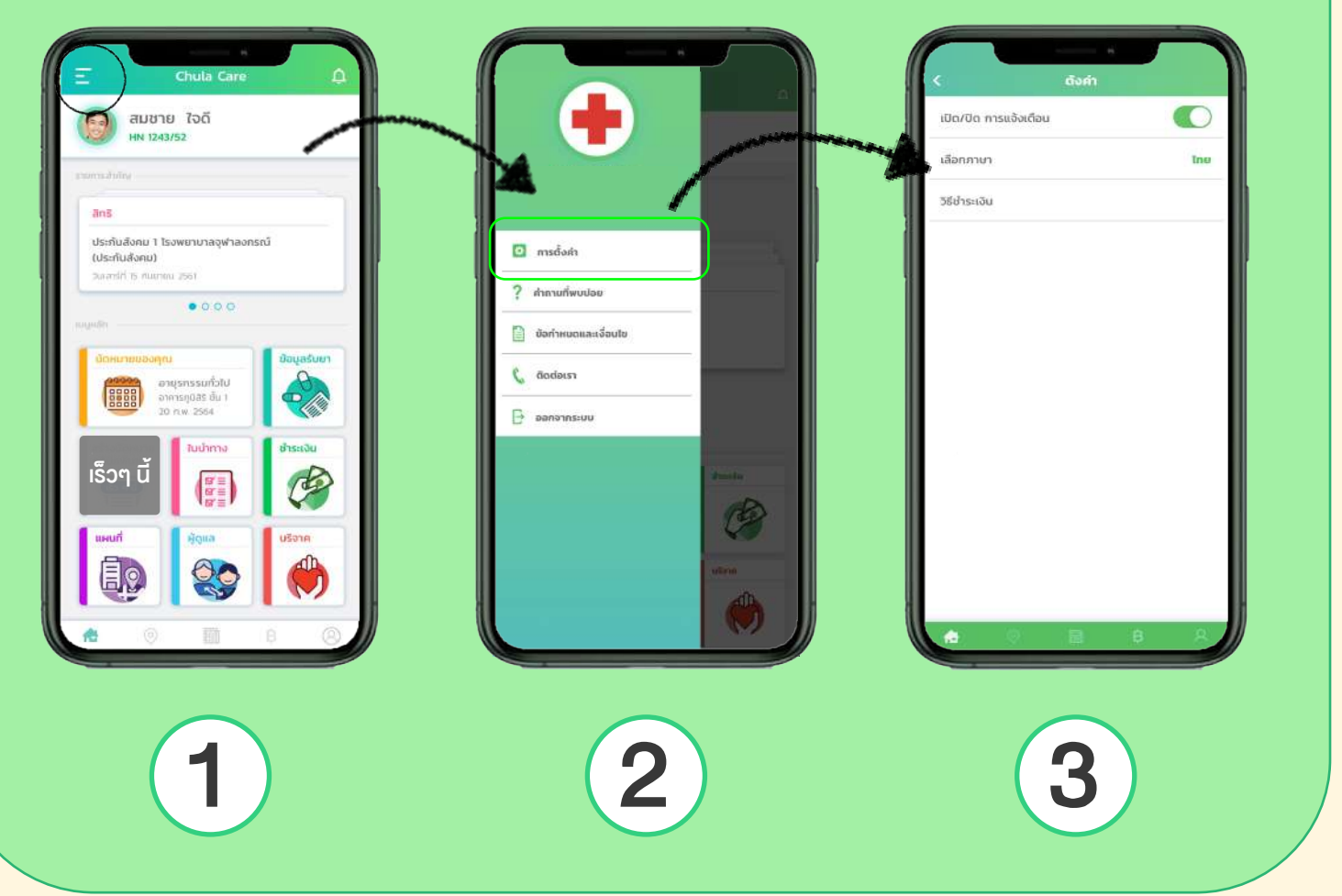

- 1. เข้าสู่หน้าแรก เลือกเมนูที่มุมซ้ายด้านบน
- 2. เลือกการตั้งคา
- 3. เลือกประเภทการตั้งคา
	- เปด/ปดการแจงเตือนจากแอปฯ เชน นัดหมาย
	- เลือกเปลี่ยนภาษา ไทย/อังกฤษ
	- ว�ธีการชำระเง�น เพ�่อเร�ยกดูรายการบัตรเครดิต ที่บันทึกไว

# การตั้งคา

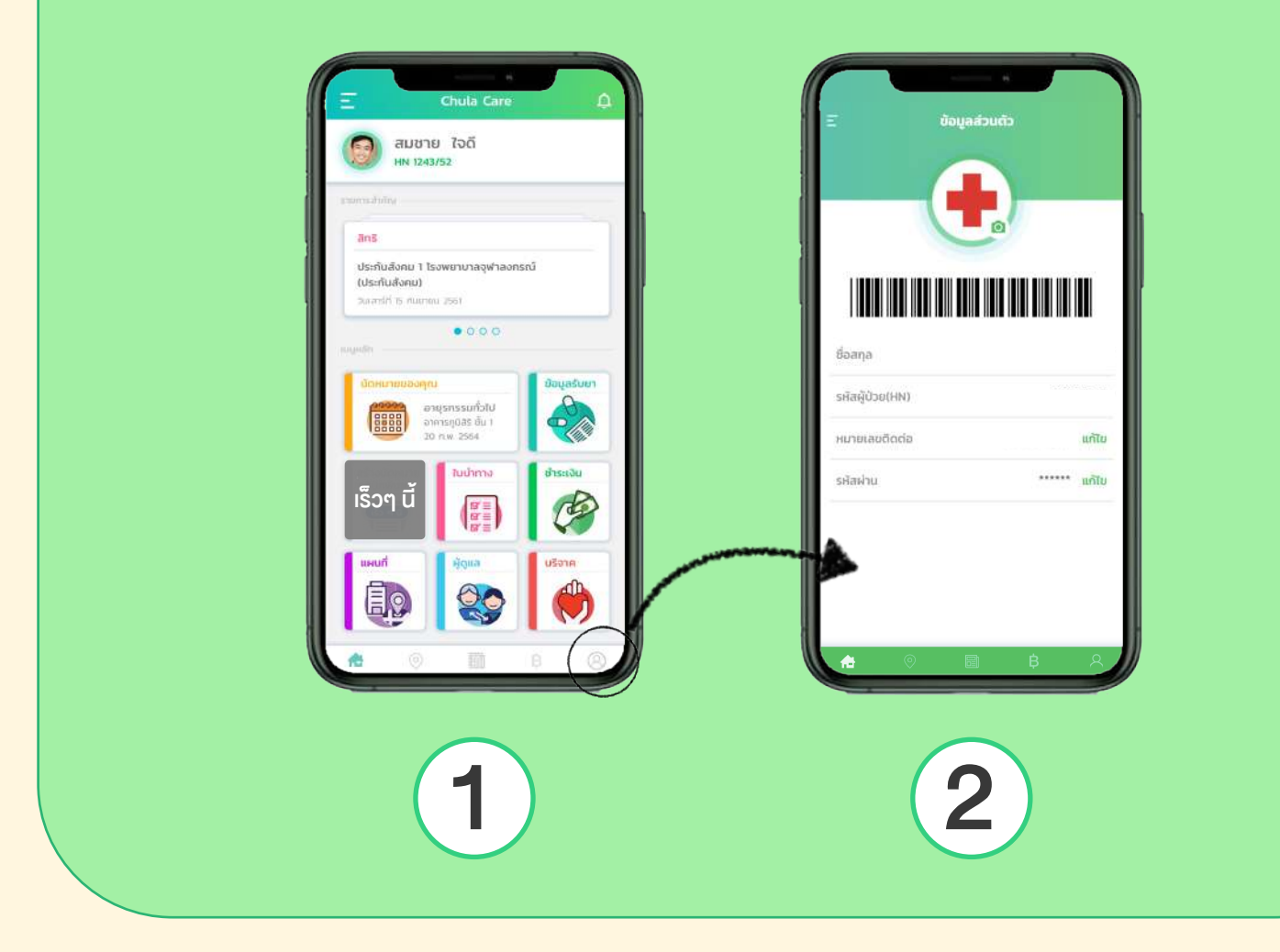

### การตั้งคาขอมูลสวนตัว

- 1. เลือกไอคอนรูปคนที่อยู่มุมล่างด้านงวา เพื่อเข้าสู่ข้อมูลส่วนตัว
- 2. เมื่อเขาสูหนาขอมูลสวนตัว สามารถตั้งคาเปลี่ยนแปลงขอมูล ตางๆ ไดดังนี้
	- เปลี่ยนรูป Profile โดยกดที่รูปกลองบนรูป Profile
	- เปลี่ยนเบอรโทรศัพทที่ใชในการติดตอ
	- เปลี่ยน Password การเข้าใช้งาน

ไมสามารถแกไขชื่อ-นามสกุล รวมถึงรหัสผูปวย (HN) ได